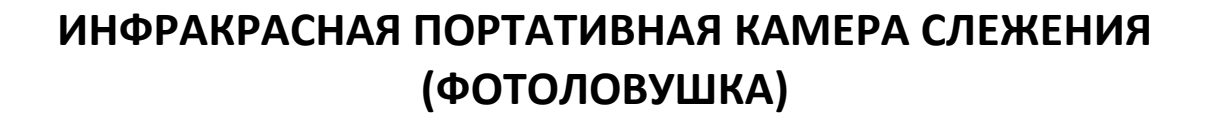

# *ScoutGuard SG-2060*

### **(модели 2060-U/2060-K)**

## *РУКОВОДСТВО ПОЛЬЗОВАТЕЛЯ*

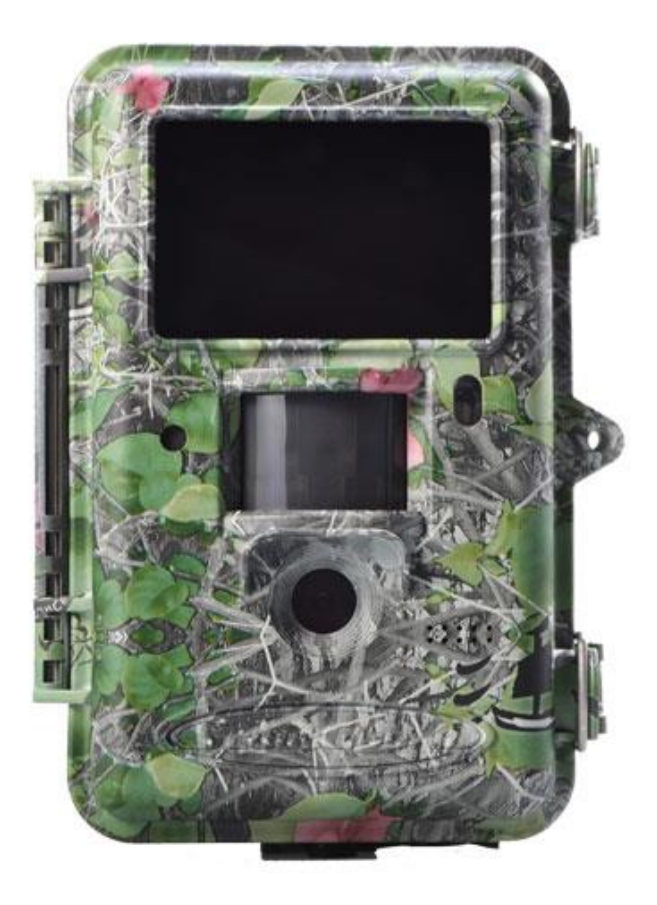

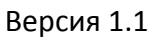

© Fotolovushki.ru 2018

#### **ОГЛАВЛЕНИЕ**

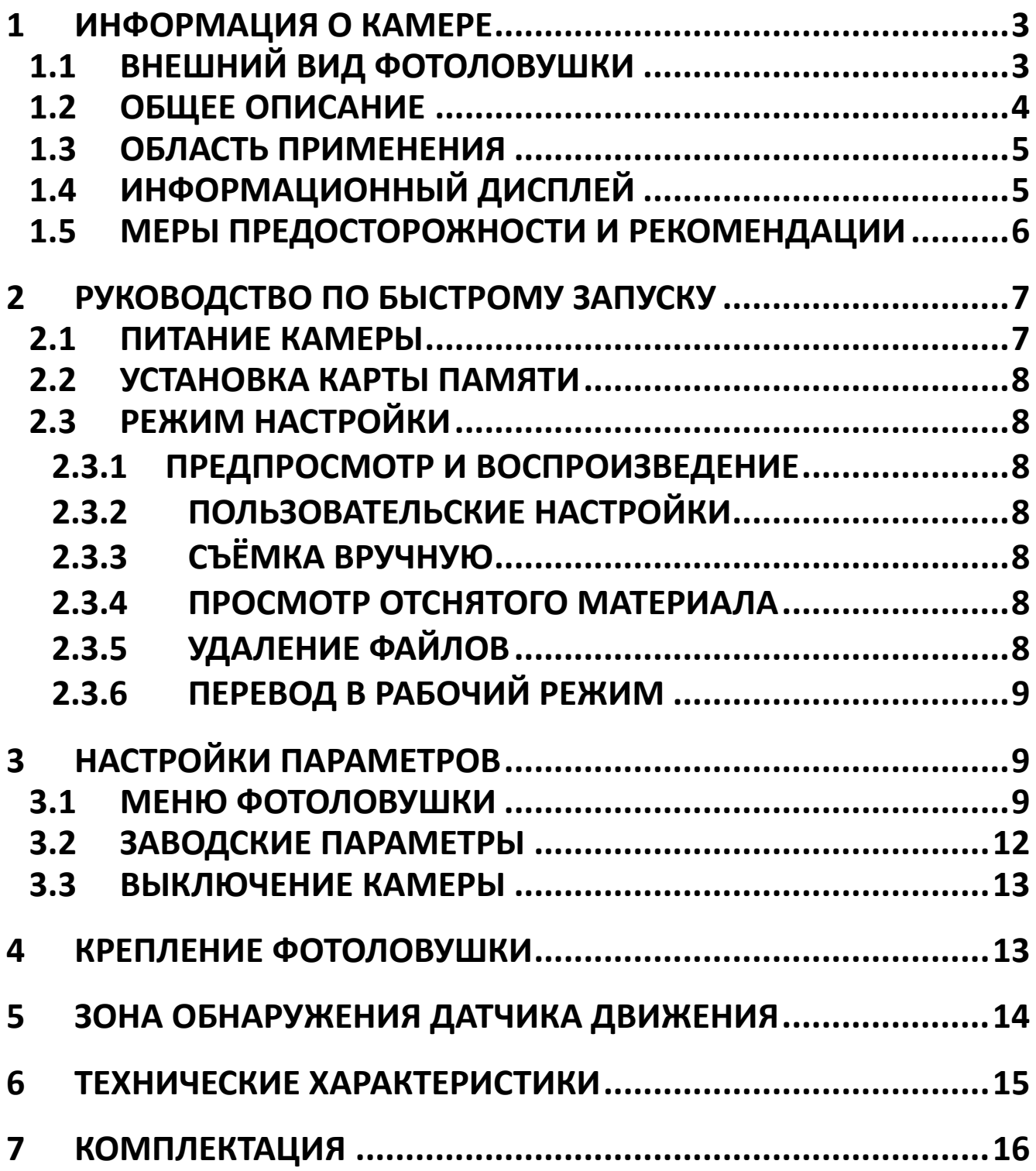

#### <span id="page-2-0"></span>**1 ИНФОРМАЦИЯ О КАМЕРЕ**

#### <span id="page-2-1"></span>**1.1 ВНЕШНИЙ ВИД ФОТОЛОВУШКИ**

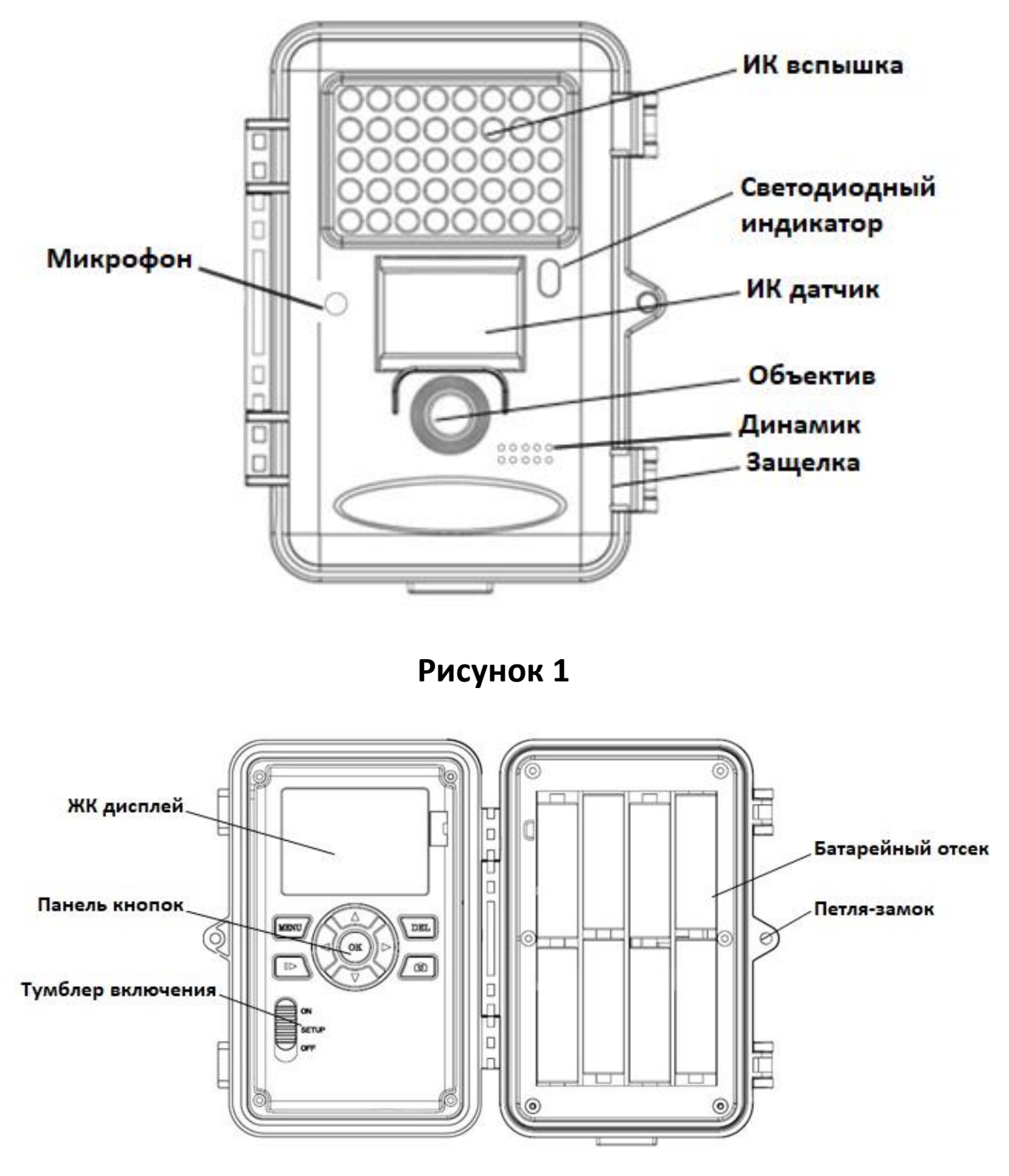

**Рисунок 2**

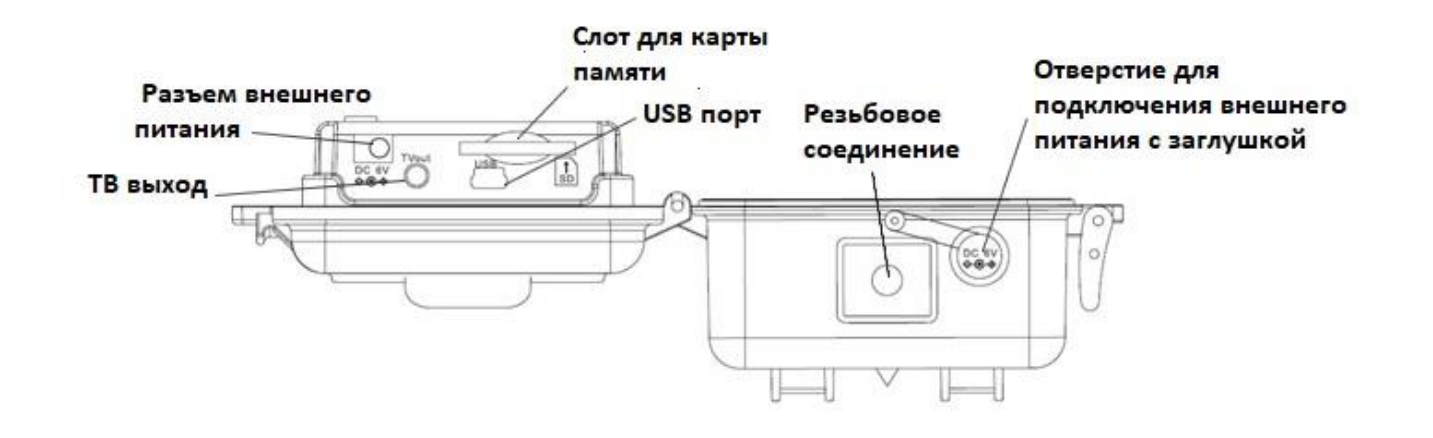

**Рисунок 3**

#### <span id="page-3-0"></span>**1.2 ОБЩЕЕ ОПИСАНИЕ**

Данная камера-фотоловушка является средством автономного наблюдения. Фотографирование в высоком разрешении (до 25Мп) и запись видеороликов осуществляются автоматически, сразу после срабатывания высокочувствительного инфракрасного (PIR) датчика движения. Модели серии SG2060 оборудованы 40 светодиодами ИК вспышки с длиной волны 940нм. Благодаря этому, камера может вести съёмку даже в полной темноте, записывая четкие черно-белые фотографии и видеоролики. При этом, ночная вспышка абсолютна невидима человеческому глазу и не пугает животных. Модель SG2060-U оснащена специальным объективом с возможностью механической фокусировки на ближних и дальних дистанциях. Во внутренней части устройства расположен 2" ЖК дисплей.

Камера разработана специально для использования в любых погодных условиях, полностью герметична.

Камеру можно использовать и как портативный фото-аппарат или видеокамеру. Для получения моментальных фотографий или записи видео необходимо перевести фотоловушку в тестовый режим и нажать кнопку на панели кнопок.

#### <span id="page-4-0"></span>**1.3 ОБЛАСТЬ ПРИМЕНЕНИЯ**

Фотоловушка может применяться как средство фиксации нарушителей на охраняемых периметрах частной территории, в большинстве случаев позволяя идентифицировать нежелательного гостя. Камеру можно также использовать для получения информации о времени и периодичности появления диких животных в том или ином месте, что будет полезно любому охотнику или исследователю дикой природы. Устройство может работать автономно до нескольких месяцев.

#### <span id="page-4-1"></span>**1.4 ИНФОРМАЦИОННЫЙ ДИСПЛЕЙ**

Когда камера включена в режиме настроек (тумблер включения переведен в положение SETUP) на экране появится следующая информация:

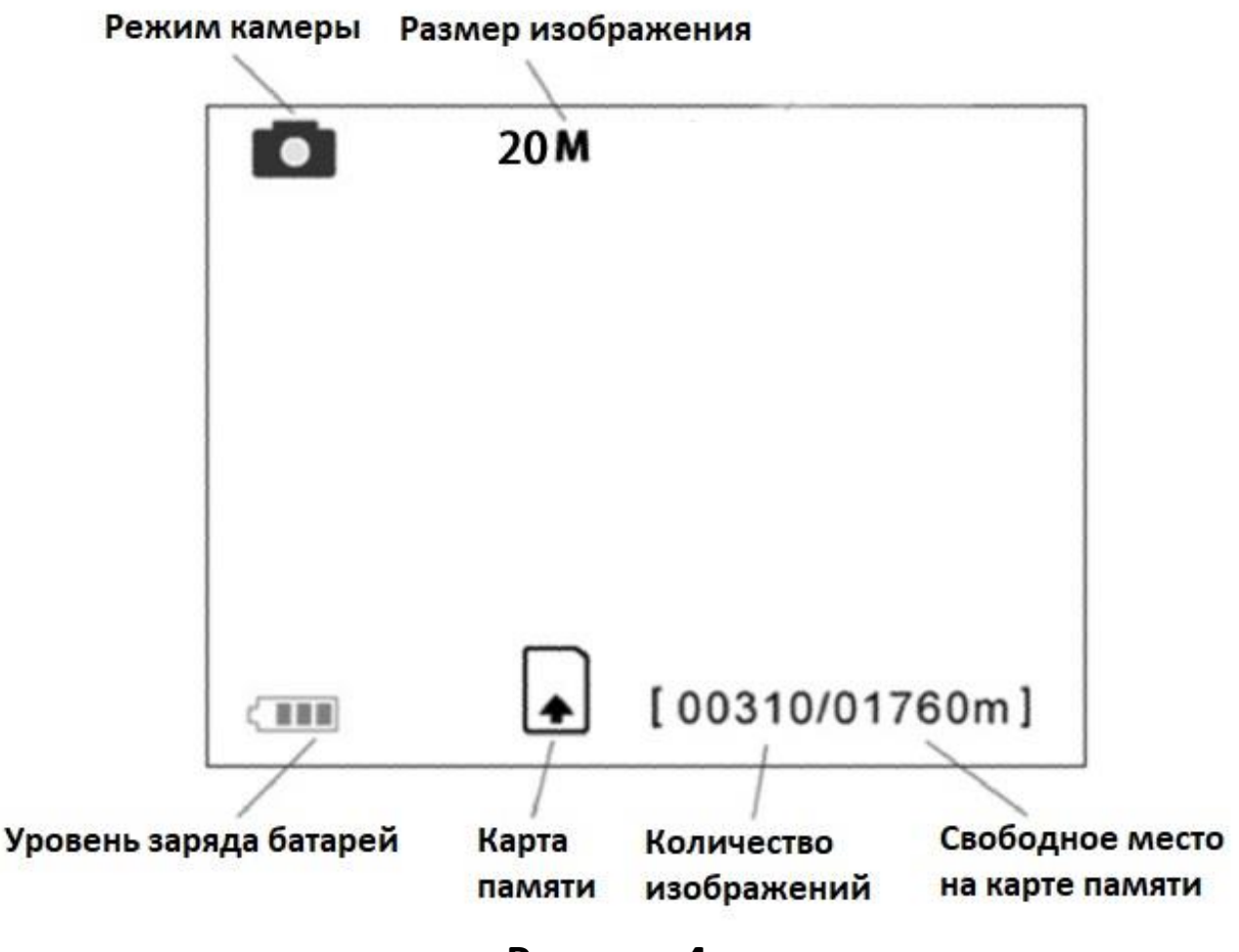

**Рисунок 4**

«▼»

#### **Назначение кнопок**:

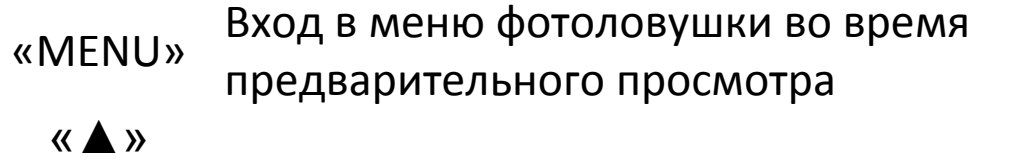

- $\langle \langle \leftarrow \rangle \rangle$ Навигация в Меню и изменение опций
	- «OK» Применить изменение опции или воспроизвести ролик
	- $\mathbb{R}$   $\mathbb{R}$   $\mathbb{R}$ Переключение между режимами воспроизведения и предварительного просмотра
	- «DEL» Удаление файла
	- « В » Сделать снимок или начать запись видео вручную

#### <span id="page-5-0"></span>**1.5 МЕРЫ ПРЕДОСТОРОЖНОСТИ И РЕКОМЕНДАЦИИ**

- ◆ Для питания камеры используйте 4 или 8 батарей АА или внешний источник питания с выходным напряжением 6 Вольт. При установке батарей или подключении внешнего аккумулятора, обязательно соблюдайте полярность питания.
- **SD карта должна быть установлена до включения камеры** (тумблер включения в положении OFF). В устройстве нет внутренней памяти для сохранения материалов. При попытке включения камеры без SD карты, она выключится автоматически после звукового сигнала.
- $\triangleq$  Не вставляйте и не удаляйте SD карту, когда камера находится в рабочем режиме (тумблер включения переведен в положение ON).
- **При первом использовании SD карты рекомендуется** отформатировать её, выбрав соответствующий раздел в меню камеры.
- Во избежание потери данных отключите функцию перезаписывания заполненной карты памяти.
- При подключении фотоловушки к ПК с помощью USB камера работает в режиме кардридера для установленного в ней съёмного носителя.
- $\div$  В режиме настройки (SETUP), камера автоматически выключается через 3 минуты, если не выполняются никакие операции. Включите питание снова, если Вы хотите продолжить изменение настроек.

#### <span id="page-6-0"></span>**2 РУКОВОДСТВО ПО БЫСТРОМУ ЗАПУСКУ**

#### <span id="page-6-1"></span>**2.1 ПИТАНИЕ КАМЕРЫ**

Для питания камеры необходимо 4 или 8 батарей АА. Подойдут следующие типы элементов питания:

- Литиевые батареи (рекомендуется)
- Высокоэффективные алкалиновые аккумуляторы высокой плотности
- Перезаряжаемые алкалиновые аккумуляторы
- Перезаряжаемые никель-металл-гидридные батареи

При низком уровне заряда батарей камера автоматически отключается. Своевременно меняйте элементы питания.

#### **ВЗРЫВООПАСНО!**

**НЕ ИСПОЛЬЗУЙТЕ РАЗНЫЕ ТИПЫ ЭЛЕМЕНТОВ ПИТАНИЯ ОДНОВРЕМЕННО!**

#### **ПРАВИЛЬНО УТИЛИЗИРУЙТЕ ИСПОЛЬЗОВАННЫЕ БАТАРЕИ!**

ПОДОБНАЯ МАРКИРОВКА УКАЗЫВАЕТ НА ТО, ЧТО ПРОДУКТ НЕЛЬЗЯ УТИЛИЗИРОВАТЬ С ПРОЧИМИ БЫТОВЫМИ ОТХОДАМИ. ЭТО МОЖЕТ НАНЕСТИ ВРЕД ОКРУЖАЮЩЕЙ СРЕДЕ И ЗДОРОВЬЮ ЛЮДЕЙ.

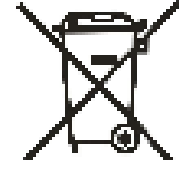

СДАЙТЕ ИСПОЛЬЗОВАННЫЕ БАТАРЕИ В УТИЛИЗАЦИОННЫЙ ЦЕНТР ИЛИ ОБРАТИТЕСЬ К ПРОДАВЦУ ТОВАРА. ОТРАБОТАННЫЕ ЭЛЕМЕНТЫ ПИТАНИЯ МОГУТ БЫТЬ ИСПОЛЬЗОВАНЫ ДЛЯ ЭКОЛОГИЧЕСКИ БЕЗОПАСНОЙ ПЕРЕРАБОТКИ.

#### <span id="page-7-0"></span>**2.2 УСТАНОВКА КАРТЫ ПАМЯТИ**

Вставьте новую SD карту в слот для карты памяти. Перед установкой убедитесь, что карта памяти не защищена от записи (значок "Lock" на боковом ребре SD карты).

#### <span id="page-7-1"></span>**2.3 РЕЖИМ НАСТРОЙКИ**

При входе в режим настройки (SETUP) загорается дисплей (рис. 4) и камера находится в режиме предпросмотра. В этом режиме можно зайти в Меню фотоловушки и выполнить необходимые действия и настройки.

#### <span id="page-7-2"></span>**2.3.1 ПРЕДПРОСМОТР И ВОСПРОИЗВЕДЕНИЕ**

Для перехода в режим воспроизведения используется кнопка . В этом режиме можно просмотреть отснятый материал. Повторное нажатие кнопки возвращает камеру в состояние предпросмотра.

#### <span id="page-7-3"></span>**2.3.2 ПОЛЬЗОВАТЕЛЬСКИЕ НАСТРОЙКИ**

Нажмите кнопку MENU для перехода к настройкам параметров камеры.

#### <span id="page-7-4"></span>**2.3.3 СЪЁМКА ВРУЧНУЮ**

Нажмите кнопку для получения моментальной фотографии или начала записи видео в режиме предпросмотра. Повторное нажатие кнопки остановит запись ролика.

#### <span id="page-7-5"></span>**2.3.4 ПРОСМОТР ОТСНЯТОГО МАТЕРИАЛА**

Нажмите **Поп**для перехода в режим просмотра. На дисплее появится последняя отснятая фотография или видеоролик. Для просмотра видео нажмите ... для перехода к следующему или предыдущему файлу используйте кнопки «А» и «▼».

#### <span id="page-7-6"></span>**2.3.5 УДАЛЕНИЕ ФАЙЛОВ**

Для удаления файлов используется кнопка DEL. Удалять файлы можно только в режиме воспроизведения.

#### <span id="page-8-0"></span>**2.3.6 ПЕРЕВОД В РАБОЧИЙ РЕЖИМ**

Когда все настройки будут завершены, камеру следует перевести в рабочий режим (тумблер в положение ON). Сразу после этого красный светодиод на фронтальной части камеры начнёт мигать на протяжении ~10 сек. Этого времени достаточно, чтобы закрыть корпус фотоловушки, закрепить её и отойти из зоны действия датчика движения. В рабочем режиме какое-либо управление фотоловушкой невозможно и не является необходимым. Камера работает в соответствии с предварительно заданными ей параметрами. Подробное описание режимов съёмки описано далее.

#### <span id="page-8-1"></span>**3 НАСТРОЙКИ ПАРАМЕТРОВ**

#### <span id="page-8-2"></span>**3.1 МЕНЮ ФОТОЛОВУШКИ**

Чтобы зайти в настройки камеры нажмите кнопку MENU в режиме SETUP. Для перехода от одного пункта Меню к другому используйте стрелки «▲» и «▼», а, чтобы изменить значения: клавиши «◄» и «». **После КАЖДОГО изменения того или иного параметра необходимо нажать кнопку "ОК", в противном случае изменения не будут сохранены.**

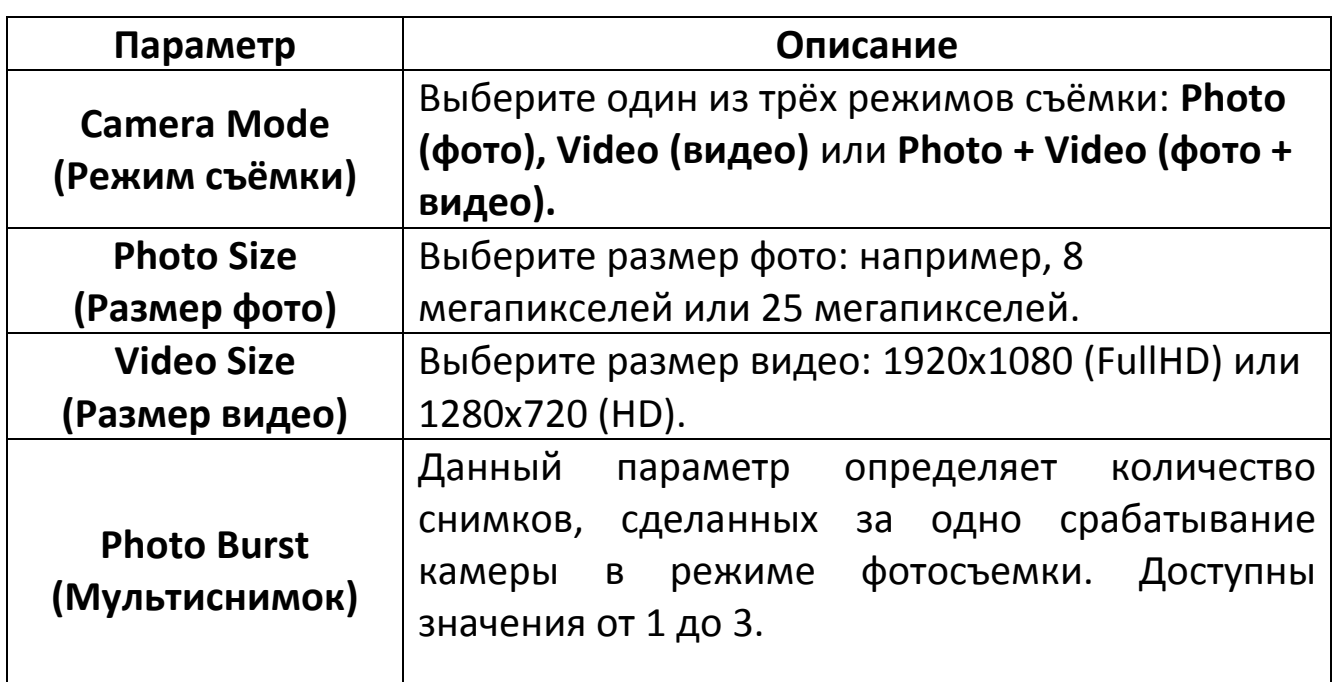

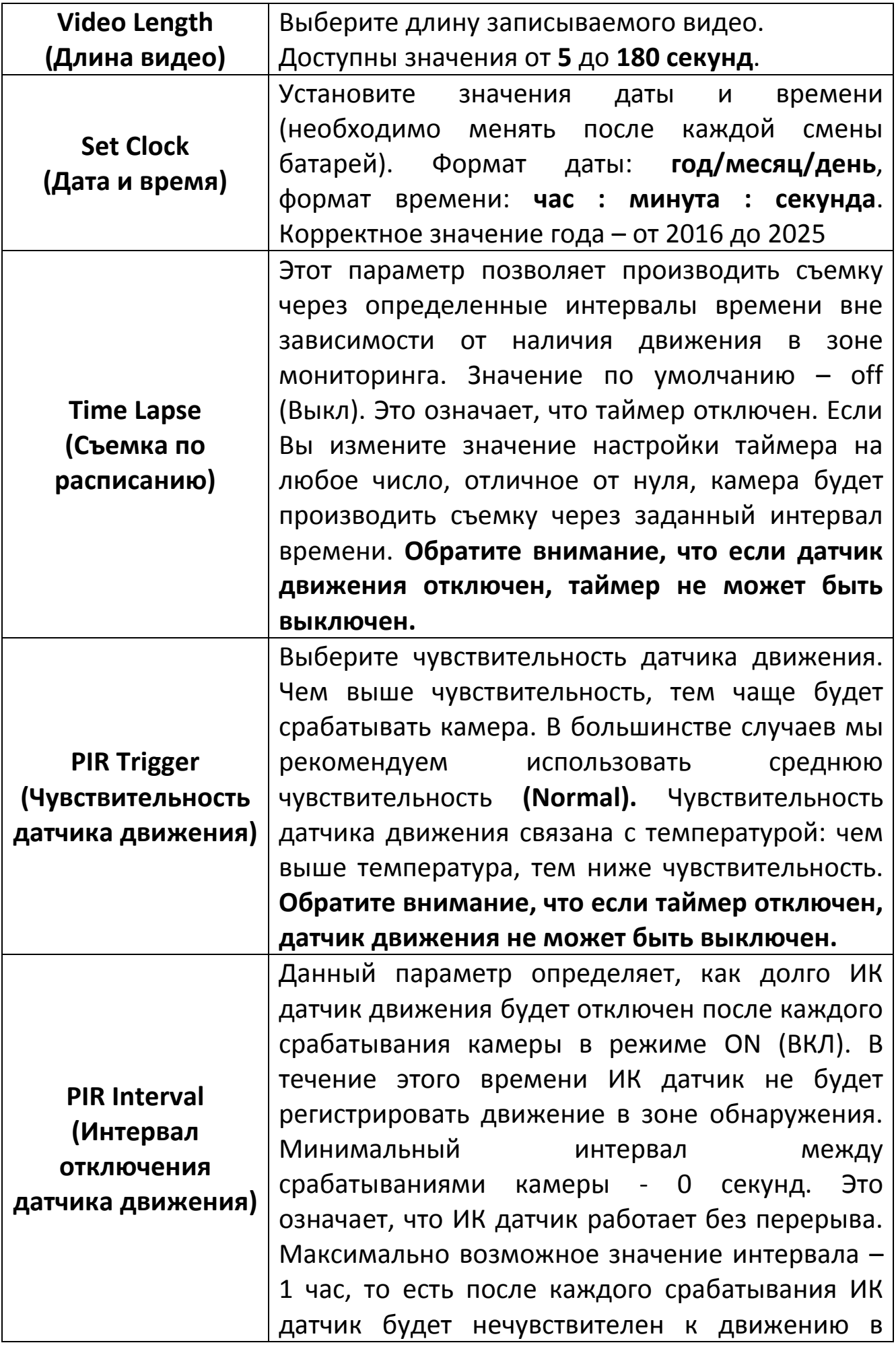

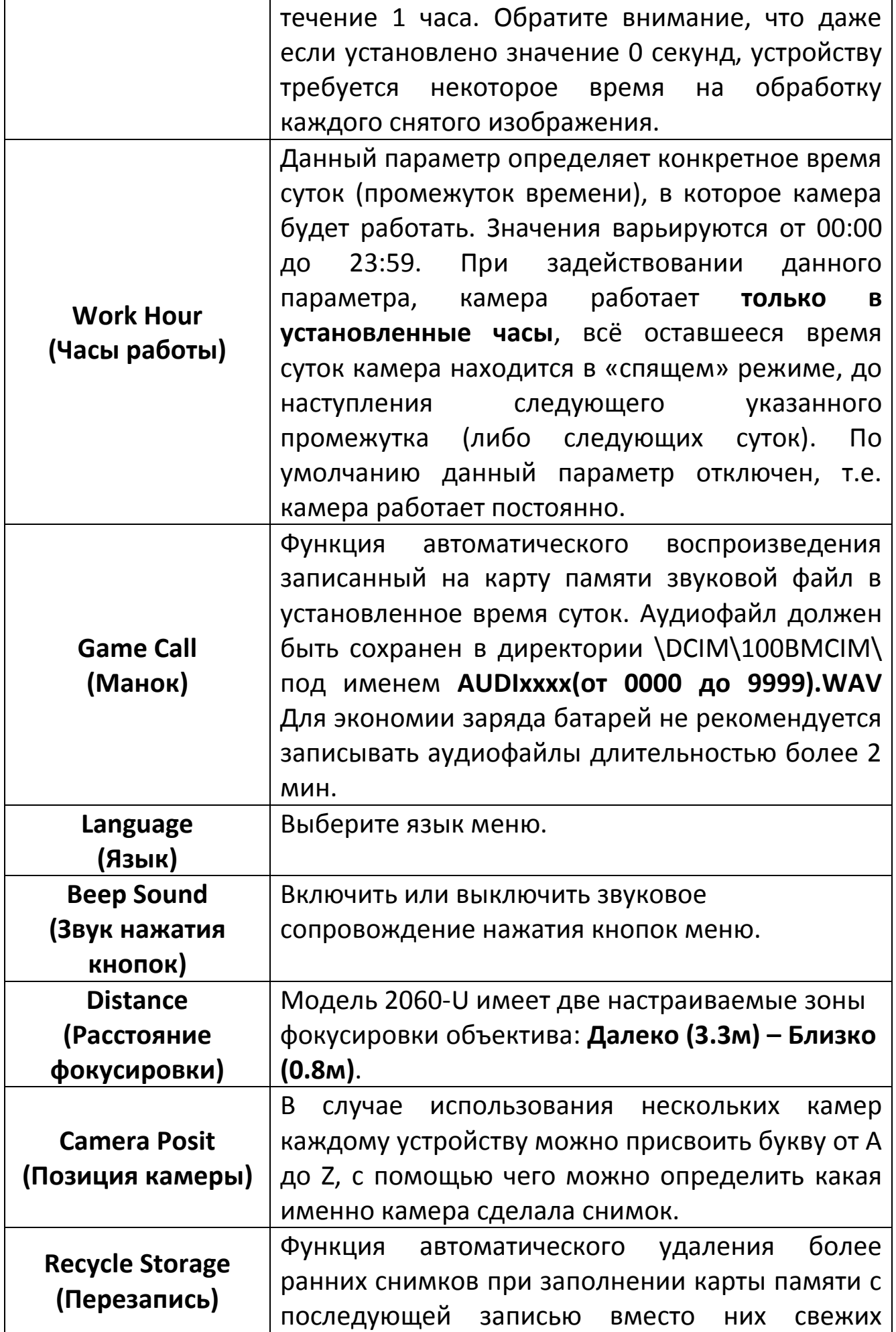

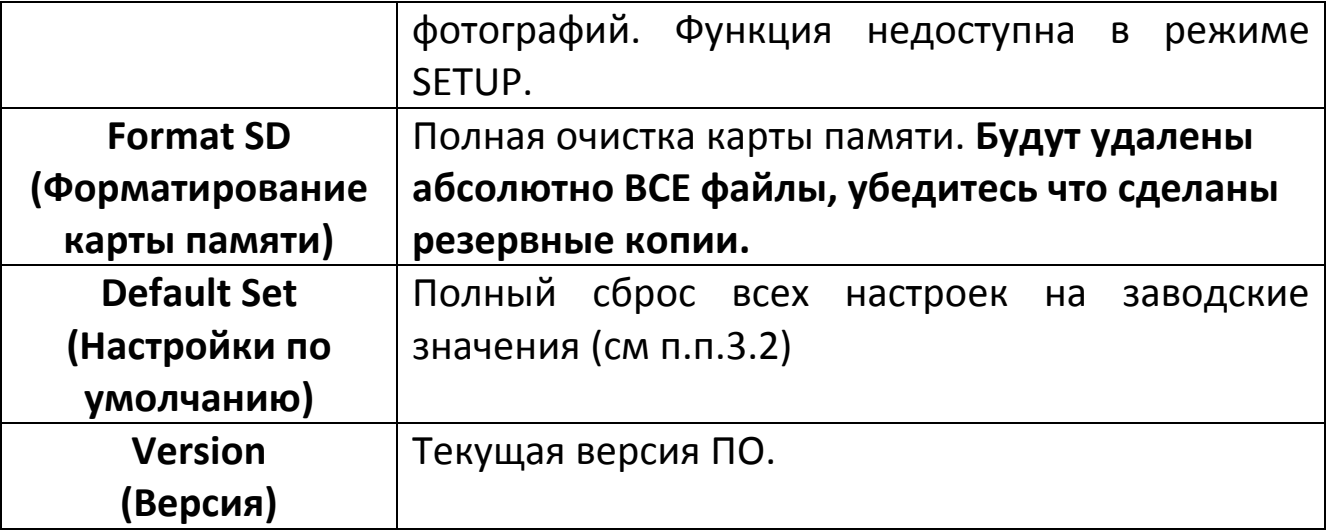

#### <span id="page-11-0"></span>**3.2 ЗАВОДСКИЕ ПАРАМЕТРЫ**

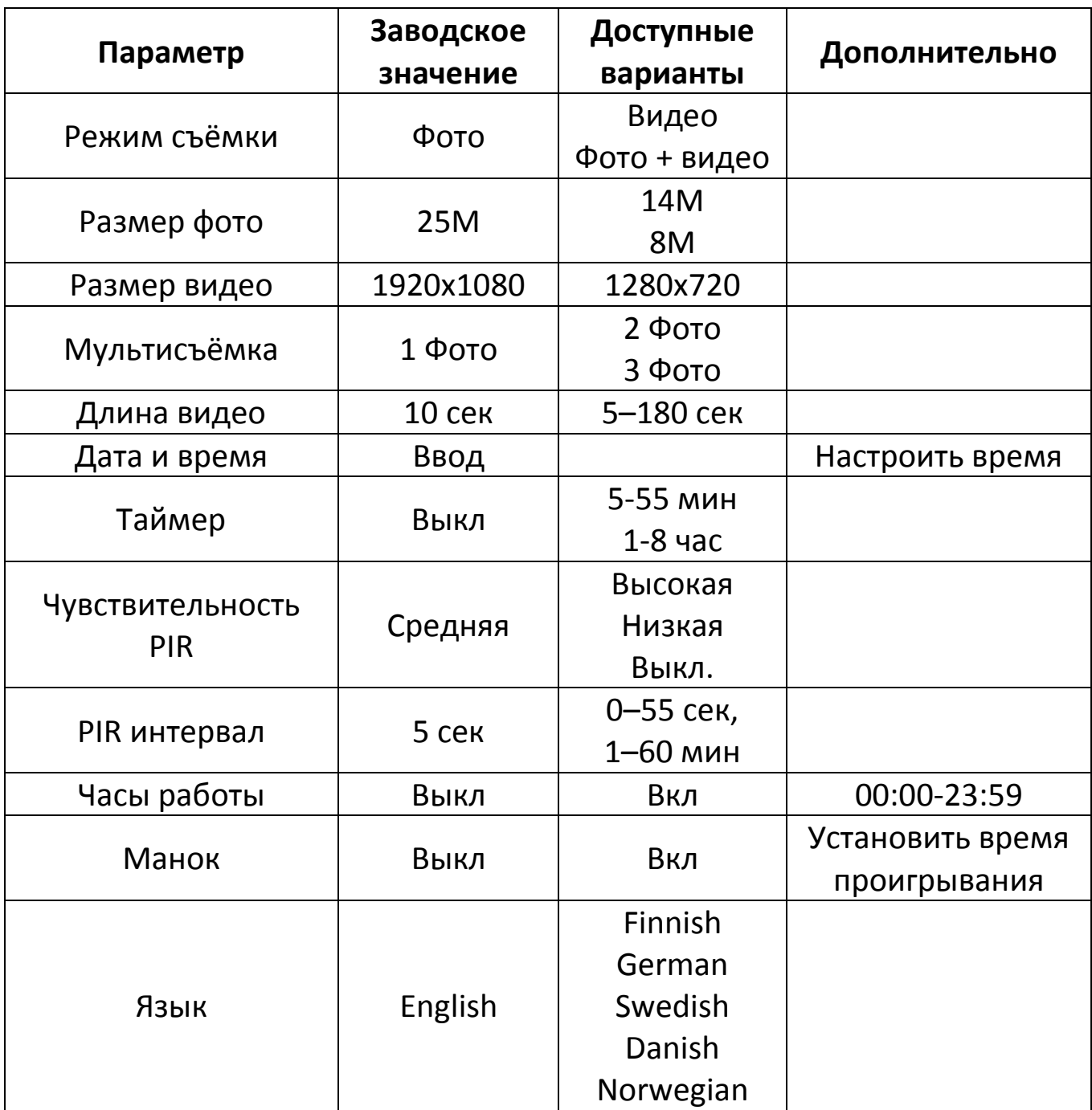

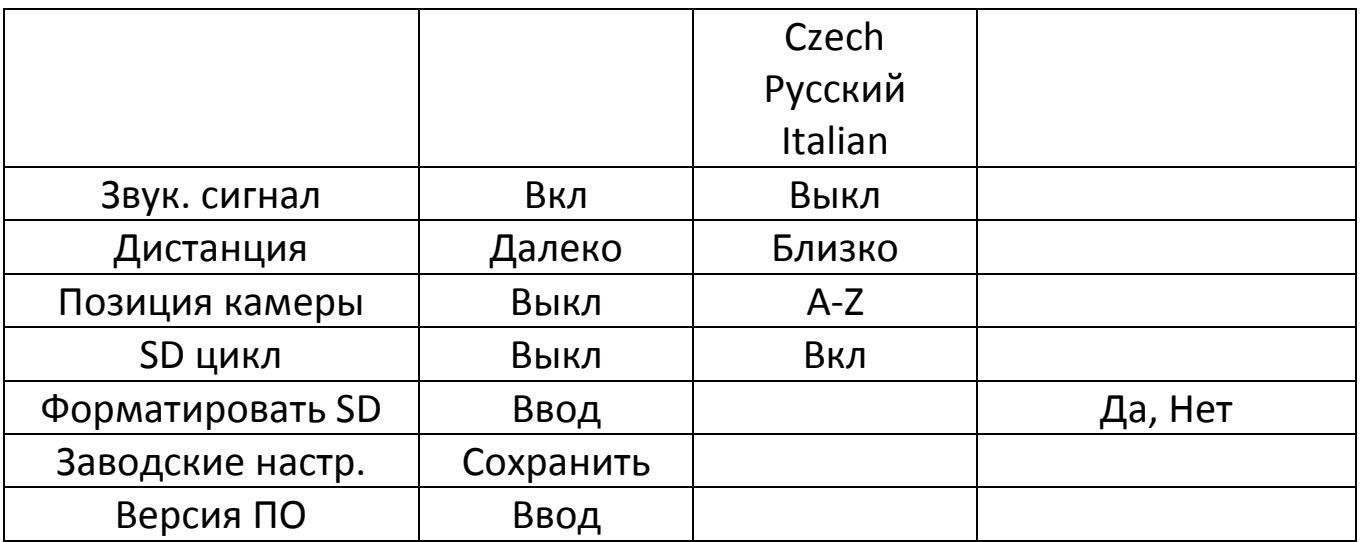

#### <span id="page-12-0"></span>**3.3 ВЫКЛЮЧЕНИЕ КАМЕРЫ**

Для выключения устройства переключите тумблер в положение OFF. Учтите, что даже в этом положении камера потребляет энергию на уровне мкА, поэтому мы рекомендуем удалять батареи если камера не будет использоваться длительное время.

#### <span id="page-12-1"></span>**4 КРЕПЛЕНИЕ ФОТОЛОВУШКИ**

При использовании на открытом воздухе, например, для охоты или для наблюдения за жизнью и повадками диких животных необходимо правильно установить устройство в определенном месте. Рекомендуется устанавливать камеру на дереве с диаметром примерно 15см. Для получения снимков оптимального

качества рекомендуемое расстояние до объекта съемки составляет 5 метров от дерева – 1,5-2 метра. Не забудьте правильно установить угол наклона камеры.

Есть 2 способа установки камеры:

- С использованием троса. Установка камеры с использованием крепежного троса изображена на Рис. 5 Проденьте трос через отверстия на задней панели камеры, используйте трос для присоединения камеры к дереву.
- С использованием резьбового крепления на дне камеры.

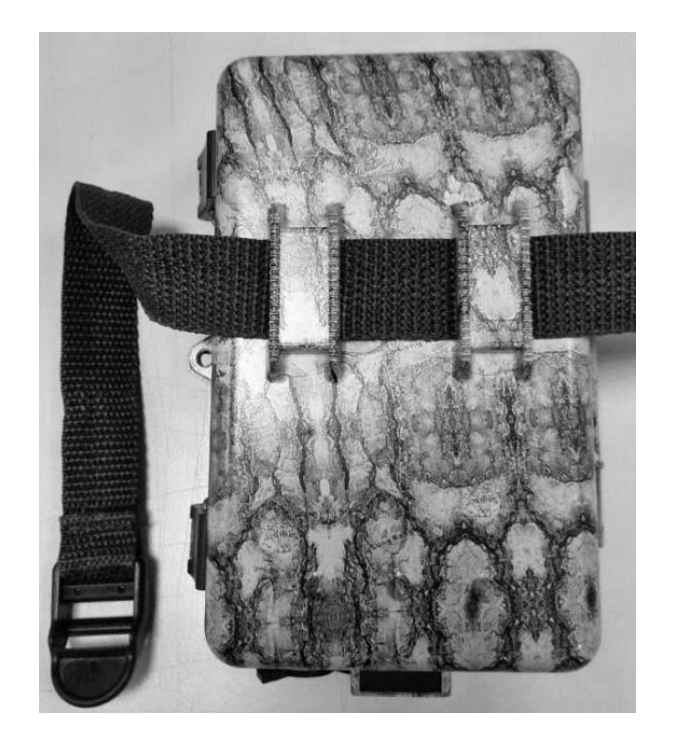

**Рисунок 5**

#### <span id="page-13-0"></span>**5 ЗОНА ОБНАРУЖЕНИЯ ДАТЧИКА ДВИЖЕНИЯ**

Эта модель камеры использует новую, запатентованную модель ИК датчика движения. Он обладает исключительной дальностью обнаружения (до 25 метров в соответствующих условиях). На Рис. 6 Вы видите сравнительную таблицу значений дальности обнаружения стандартного и нового ИК датчиков.

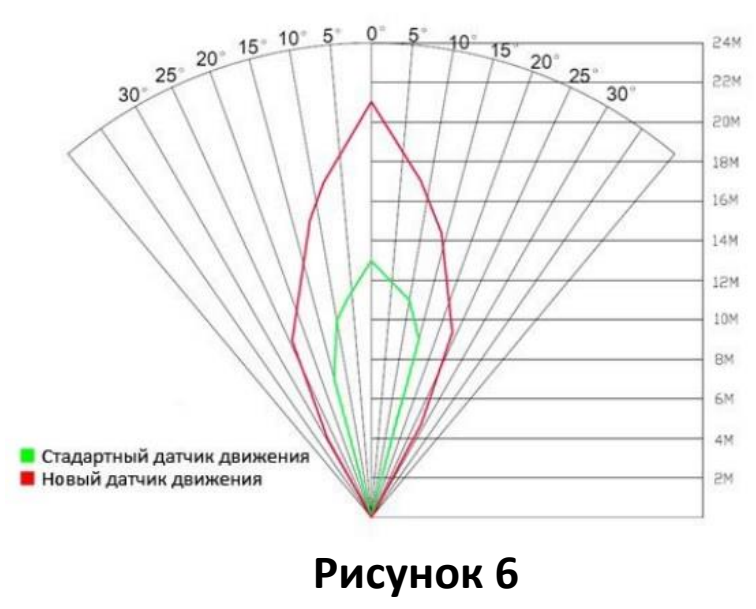

Угол зоны обнаружения ИК датчика (α) немного больше угла зоны обзора камеры (β). Это позволяет избежать пустых снимков максимально использовать потенциал камеры.

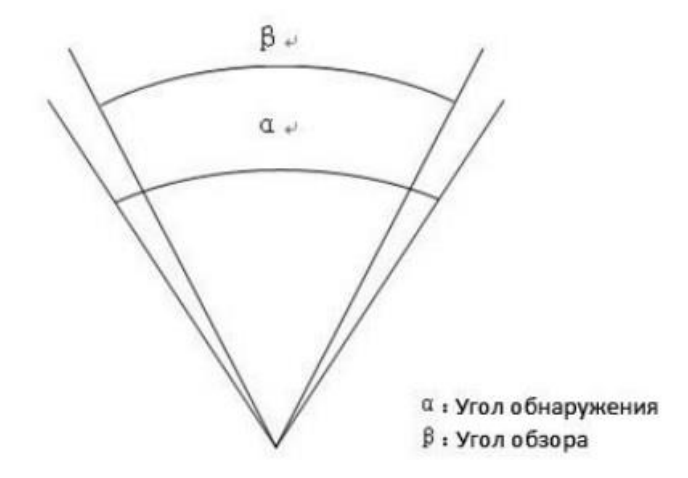

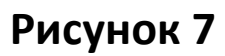

#### <span id="page-14-0"></span>**6 ТЕХНИЧЕСКИЕ ХАРАКТЕРИСТИКИ**

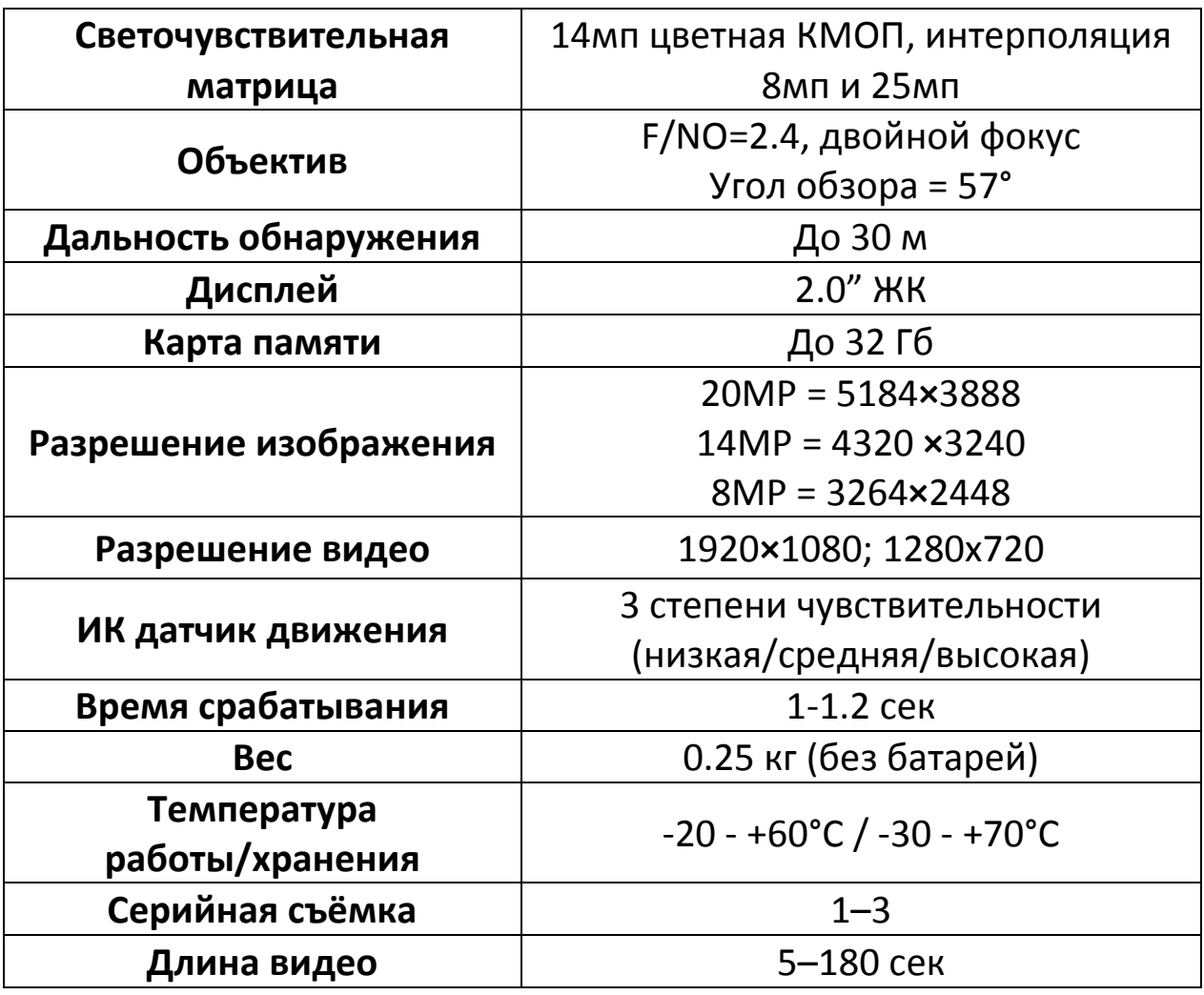

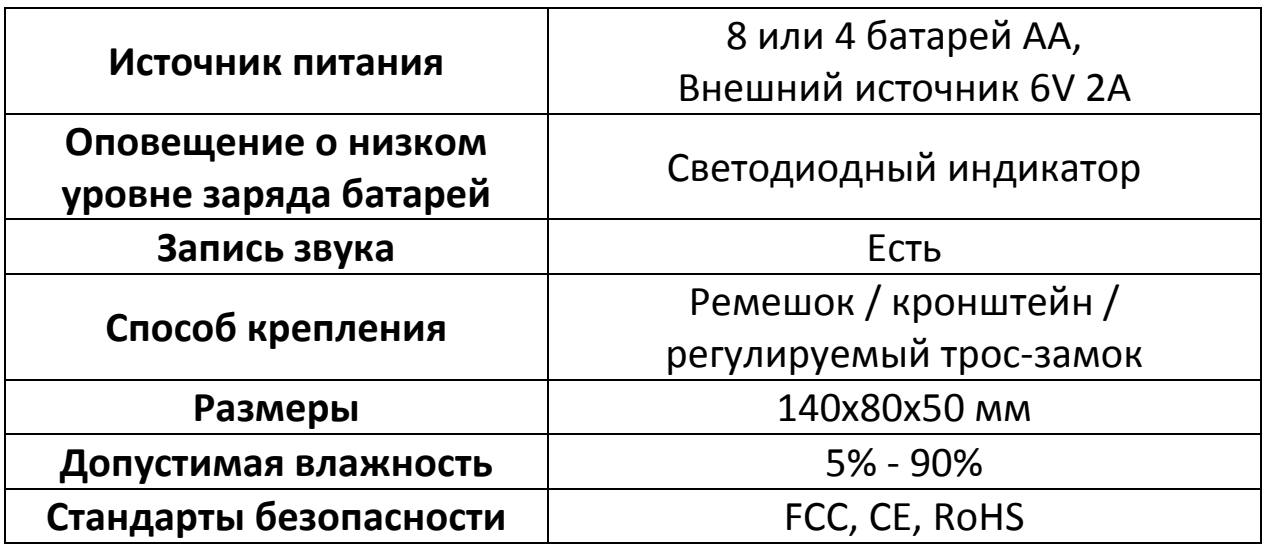

#### <span id="page-15-0"></span>**7 КОМПЛЕКТАЦИЯ**

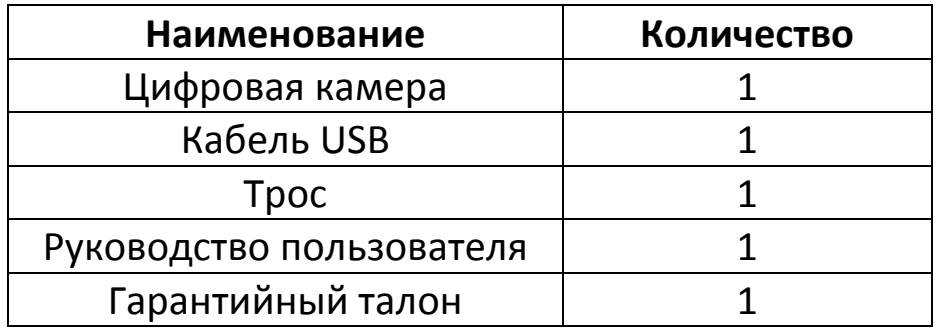

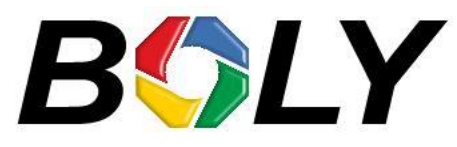

Boly Media Communications (Asia) Co. Ltd WORKSHOP B9, 6/F, BLOCK B, CAMBRIDGE PLAZA NO.188, SAN WAN ROAD, SHEUNG SHUI, N.T., HONG KONG TEL: 00852-2774 5336 | FAX: 00852-2774 5236 | [http://bolymedia.com](http://bolymedia.com/)

**Официальный представитель в РФ:**

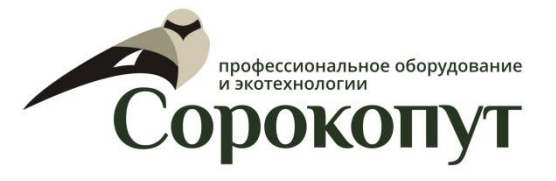

ООО «Сорокопут» +7(495)21-55-387 | +7(812)38-55-357 | [http://40put.ru](http://40put.ru/) e-mail: info@40put.ru